BioEntry<sup>TM</sup> Smart/Pass Kezdő Csomag

## **A BioEntryTM Smart/Pass Kezdő Csomag tartalmazza:**

- BioEntry Smart/Pass készülék
- Műanyag BioEntry állvány
- BioEntry interfész panel
- Stereo aljzat a DB-9-es kábelnek
- DB-9-es bővítő kábel
- Csavar szett
- CD, amely tartalmazza a BioEntryTM Admin szoftverét, SFM SDK (szoftver fejlesztői csomag), Telepítési útmutató, Használati útmutató, stb.
- DC adapter
- Kezdő csomag használati utasítás
- USB ujjlenyomat beolvasó eszköz (csak OP és TC érzékelős BioEntry esetén)
- 5db smart kártya (csak a BioEntry Smart-nál).

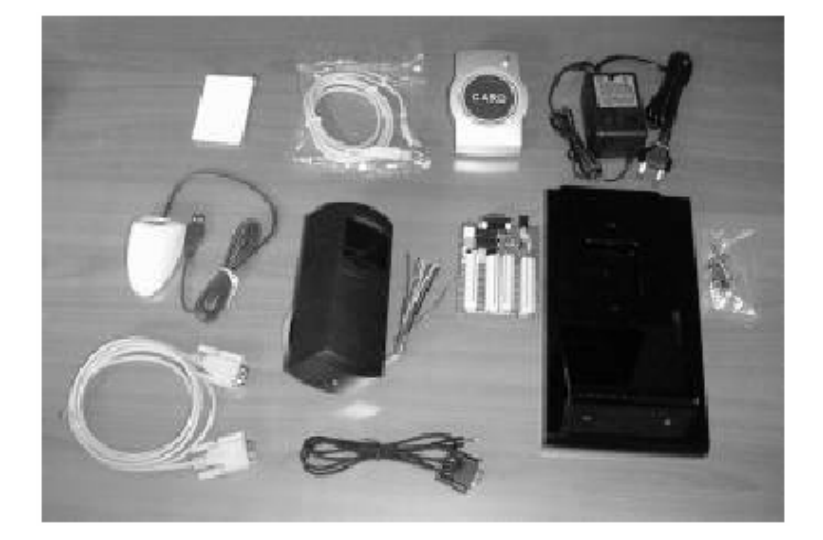

### **Gyors beállítás**

Mielőtt elkezdené a beállítást, olvassa el figyelmesen ezt az útmutatót, a használati utasítást és a telepítői utasítást.

### **Az interfész panel felszerelése a műanyag állványra**

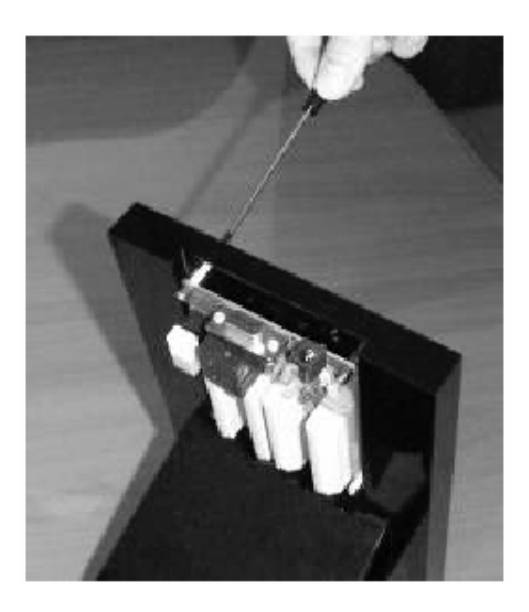

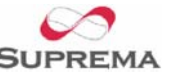

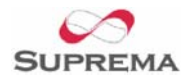

BioEntry<sup>TM</sup> Smart/Pass Kezdő Csomag

#### **A BioEntry Smart/Pass telepítése**

A BioEntry telepítéséhez olvassa el a telepítési útmutatót.

Ha kiegészítő portot szeretné használni a kommunikációhoz, ellenőrizze a BioEntry belsejében lévő csúszó kapcsoló helyzetét, mielőtt újra összeszerelné.

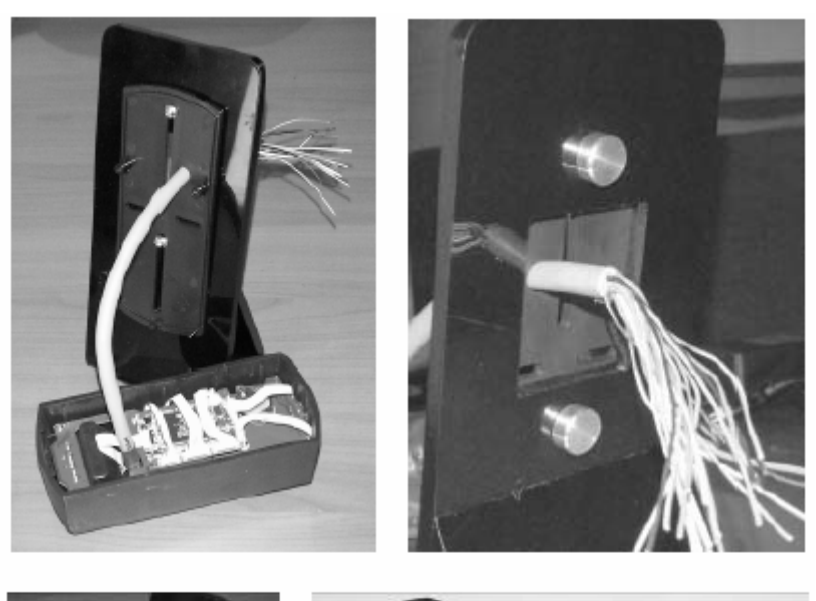

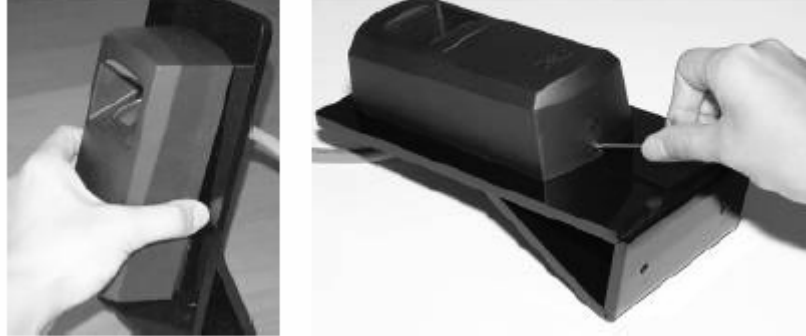

### **A műanyag állvány összeszerelése**

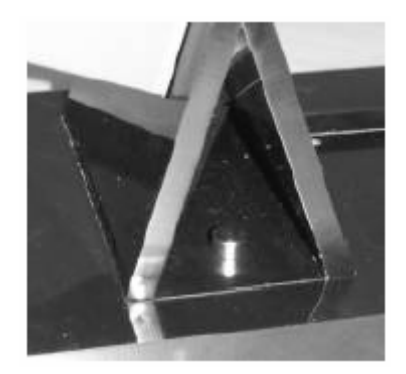

### **A vezetékek csatlakoztatása**

Csatlakoztassa a BioEntry vezetékeket az interfész panelhez. Az interfész panelen a BioEntry sorkapcsai vannak és jelzőfeliratok vannak rajta, amit az 1-es táblázat mutat. A legtöbb jelzésnek külön-külön vezetéke van, így a felhasználó más készülékeket tud csatlakoztatni a panel másik oldalára. Továbbá, az interfész panelen két nyomógomb van az IN0 és IN1 jelekhez és két relé az OUT0 és OUT1 jelekhez. További információért kérjük nézze meg az 1. táblázatot.

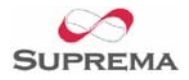

 $P^{\text{TM}}$  Smart/Pass Kezdő Csomag

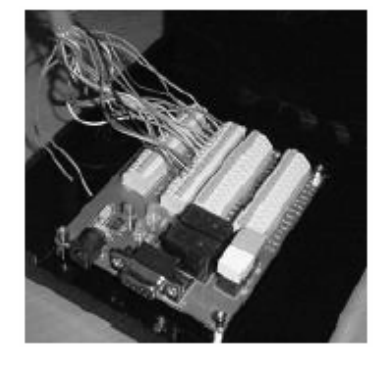

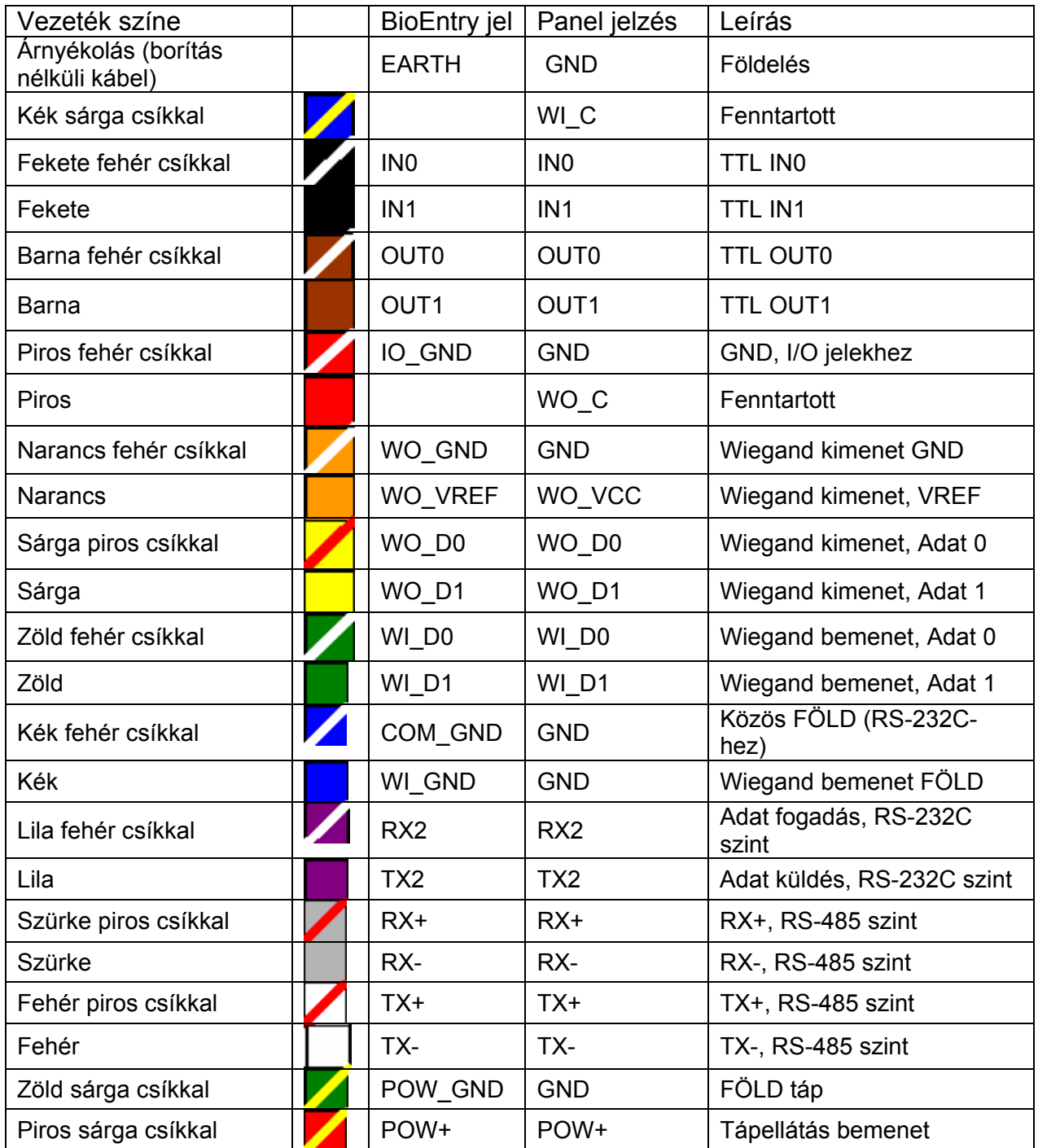

Táblázat > A BioEntry vezetékeinek színe

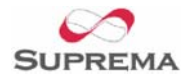

BioEntry<sup>TM</sup> Smart/Pass Kezdő Csomag

### **Csatlakoztatás a számítógéphez**

A BioEntry Kezdő Csomag kétféle módszert kínál a BioEntry csatlakoztatására a számítógéphez.

1. A DB-9-es csatlakozó használatával az interfész panelen

Használja a DB-9-es bővítő kábelt az interfész panel csatlakoztatására a számítógép soros portjához.

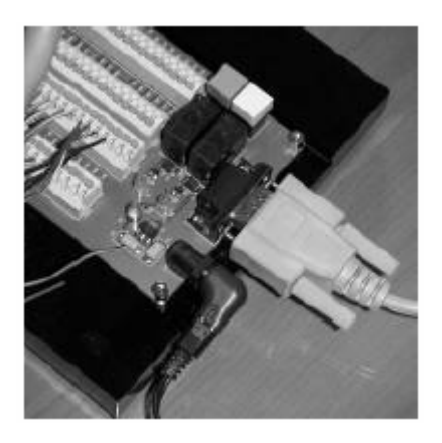

2. Kiegészítő telefonos jack dugó használatával

Használja a DB-9-es telefondugó kábelt az interfész panel csatlakoztatására a számítógép soros portjához. A csúszó kapcsolóval tudja be és kikapcsolni ezt a csatlakozási lehetőséget.

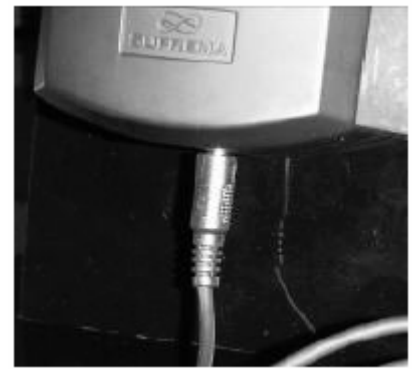

### 3. Csatlakoztatás egyéb eszközökkel

Ha Wiegand olvasókkal vagy beléptető vezérlőkkel szeretné használni a BioEntry kezdő csomagot, használja az interfész panel sorkapcsait ahelyett, hogy direkt csatlakoztatná a BioEntry olvasó hátoldalán levő kábeleket.

#### 4. Csatlakoztassa a tápellátás adaptert

Miután csatlakoztatta az összes vezetéket az interfész panelhez, dugja be a tápellátás adaptert az interfész panelbe.

5. A BioEntry Admin szoftver és a szükséges driver-ek telepítése a smart kártya olvasó/író eszközhöz és az USB-s ujjlenyomat beolvasó eszközhöz. További információért olvassa el a felhasználói kézikönyvet.

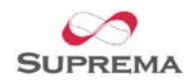

BioEntry<sup>™</sup> Smart/Pass Kezdő Csomag

## **Függelék**

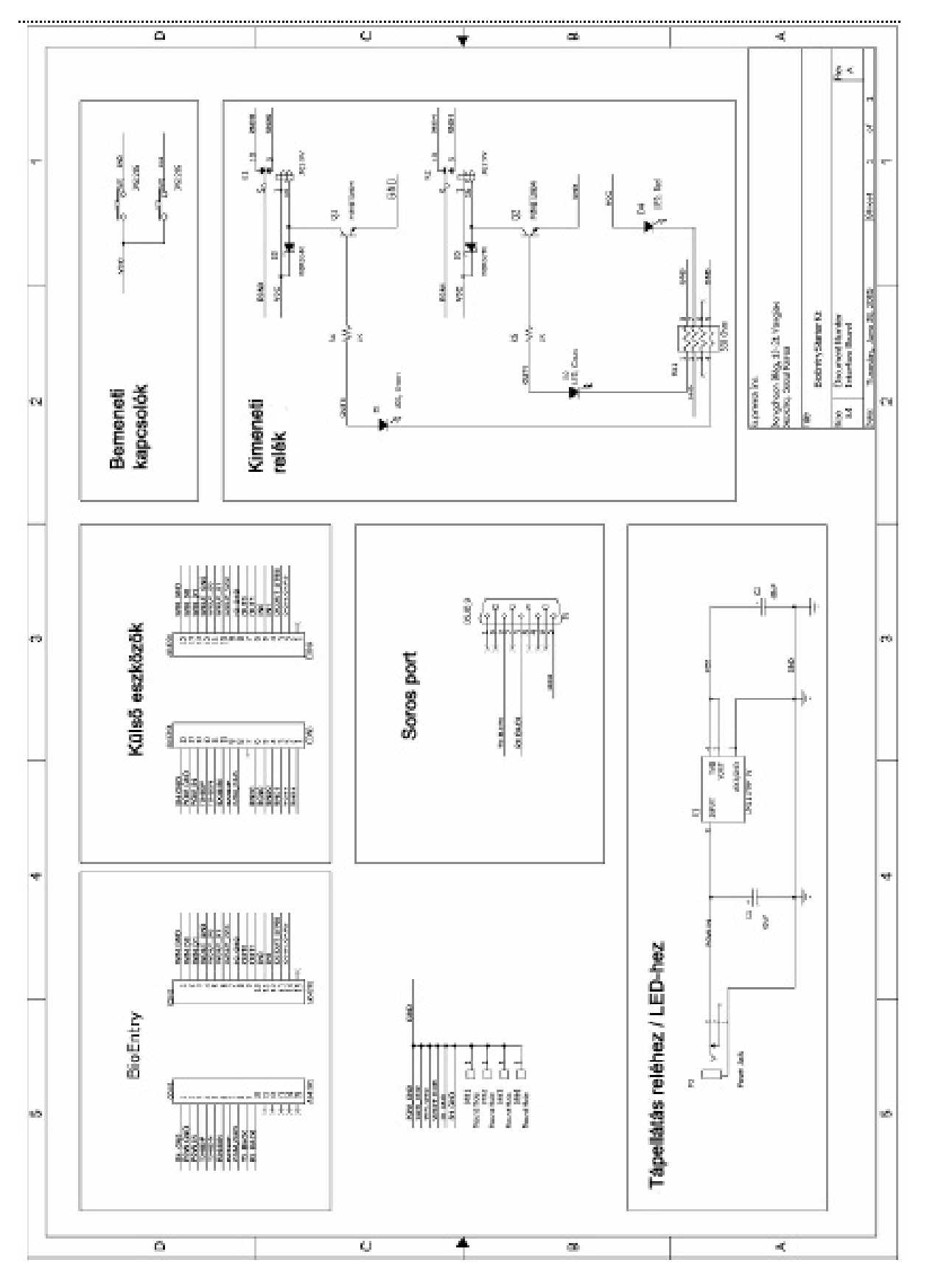

### **1-es rajz > Az interfész panel sematikus rajza**

 **MASCO Biztonságtechnikai és Nyílászáró Automatizálási Kereskedelmi Kft. 1045 Budapest, Madridi út 2. Tel: (06 1) 3904170, Fax: (06 1) 3904173, E-mail: masco@masco.hu, www.masco.hu**